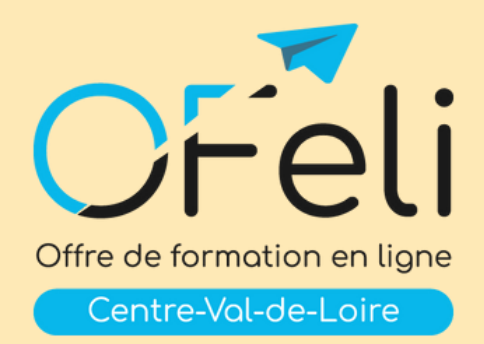

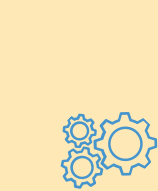

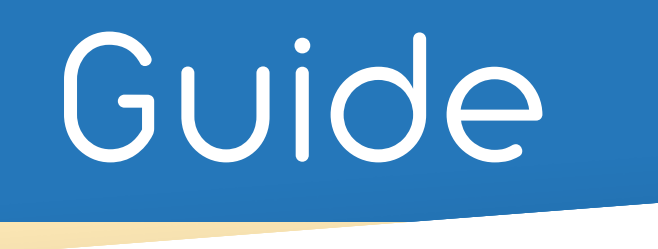

# utilisateur

# Saisie de l'offre de formation

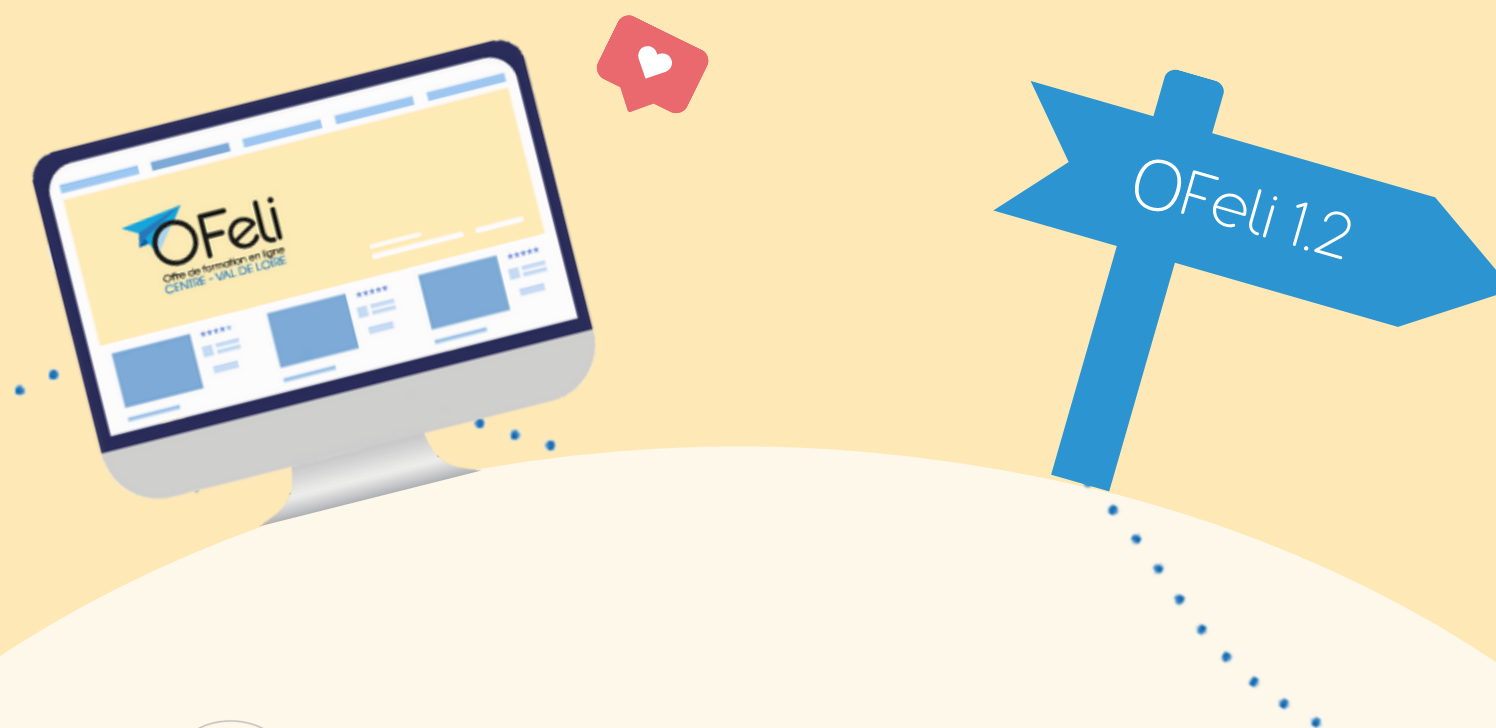

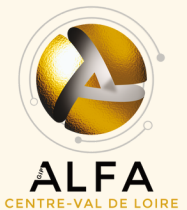

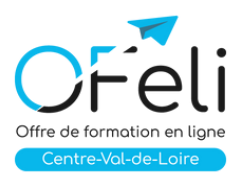

# Sommaire

Qui peut [référencer](#page-2-0) son offre de formation sur OFeli ?

Où s'affiche l'offre de formation [référencée](#page-2-0) sur OFeli ?

- Sites internet régionaux
- Sites internet nationaux
- Outils nationaux

[Comment](#page-3-0) accéder à OFeli ?

- [Comment](#page-3-0) créer un compte Ofeli ?
- [Comment](#page-4-0) activer mon compte Ofeli ?
- Comment se [connecter](#page-4-0) à Ofeli ?

Que [contient](#page-4-0) mon tableau de bord ?

Comment mettre à jour mon [organisme](#page-4-0) de formation ?

[Comment](#page-4-0) gérer mes contacts et leur attribuer des droits sur OFeli ?

Quelles [formations](#page-5-0) référencer sur OFeli ?

- Quelles sont les [formations](#page-5-0) à saisir sur OFeli ?
- Quelles sont les [formations](#page-6-0) à ne pas saisir sur OFeli ?

Comment saisir une [formation](#page-6-0) ?

Comment saisir une session de [formation](#page-6-0) ?

- [Comment](#page-6-0) dupliquer une session?
- Comment saisir une formation [récurrente](#page-7-0) ?
- Comment saisir une formation [entièrement](#page-7-0) à distance ?

Comment saisir une formation qui a lieu hors région [Centre-Val](#page-7-0) de Loire ?

Comment [rechercher](#page-8-0) une formation sur OFeli ?

Comment exporter mes [formations](#page-8-0) à partir d'OFeli ?

Quand ma formation [sera-t-elle](#page-8-0) diffusée sur le site Formation [Centre-Val](https://formation.centre-valdeloire.fr/) de Loire ?

OFeli et Kairos

- Quels sont les délais [d'affichage](#page-8-0) des sessions dans Kairos ?
- Où trouver mon numéro de session [Carif-Oref](#page-9-0) ?
- Comment faire si ma formation [n'apparait](#page-9-0) pas sur Kairos ?

Comment contacter l'équipe offre du GIP Alfa [Centre-Val](#page-9-0) de Loire ?

# <span id="page-2-0"></span>Qui peut référencer son offre de formation sur OFeli ?

 $\cdot \cdot \cdot$ 

Tout organisme de formation ayant un numéro de déclaration d'activité valide proposant des formations professionnelles continues, certifiantes ou non et se déroulant sur le territoire de la région Centre-Val de Loire, peut référencer son offre dans OFeli.

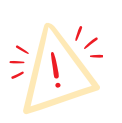

*Pour les organismes situés hors région Centre-Val de Loire, n'ayant pas d'adresse propre sur notre région, vous pouvez intégrer les formations sur OFeli sous réserve de nous fournir une copie de la convention de formation précisant un lieu de formation en présentiel sur notre territoire*

# Où s'affiche l'offre de formation référencée sur OFeli ?

Dès lors que votre formation est validée par les équipes du GIP Alfa Centre-Val de Loire, elle est diffusée vers :

#### Sites internet régionaux :

- Site [Formation](https://formation.centre-valdeloire.fr/) de la région [Centre-Val](https://formation.centre-valdeloire.fr/) de Loire
- [CLEOR](https://www.cleor-centrevaldeloire.fr/)
- Site [Orientation](https://orientation.centre-valdeloire.fr/)
- Bourse de [l'apprentissage](https://apprentissage.centre-valdeloire.fr/)

#### Sites internet nationaux :

- Site [national](https://reseau.intercariforef.org/) du Réseau des CARIF OREF
- Sites de France Travail : Trouver ma [formation](https://candidat.pole-emploi.fr/formations/recherche?range=0-9&tri=0) La bonne [alternance](https://labonnealternance.pole-emploi.fr/)
- Sites de la DGEFP [Orientation](https://www.orientation-pour-tous.fr/) pour tous Le Portail de [l'Alternance](https://www.alternance.emploi.gouv.fr/accueil)
- Autres sites : La grande école du [numérique](https://www.grandeecolenumerique.fr/formations-numeriques)

#### Outils nationaux :

#### France Travail :

AUDE Formation : outil de prescription des conseillers France Travail

Kairos : plateforme d'échanges dématérialisés de France Travail pour les organismes de formation

Missions locales :

I-milo : outil de de prescription des conseillers Missions locales

Education Nationale :

Parcours Sup (Apprentissage) Affelnet (Apprentissage)

3

Guide utilisateur OFeli 1.2

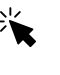

#### <span id="page-3-0"></span>Comment accéder à OFeli ?

Vous pouvez accéder à OFeli directement : [Cliquez](https://ofeli6tm.alfacentre.org/) ici

Vous pouvez également accéder à OFeli en passant par la page d'accueil du site Alfa [Centre-Val](https://gipalfa.centre-valdeloire.fr/) de Loire :

#### Comment créer un compte OFeli ?

Dès lors que vous avez un numéro de déclaration d'activité valide et que vous proposez des formations professionnelles continues en région Centre-Val de Loire vous pouvez créer un compte et accéder à OFeli.

Cliquer sur Créer un compte et compléter les éléments demandés.

\* *Données personnelles : la création d'un contact implique l'acceptation pleine et entière de la politique de gestion des données personnelles de OFeli que vous pouvez consulter en cliquant sur ce lien. Avant de créer ce contact, assurez-vous d'avoir informé la personne de cette politique et d'avoir obtenu son consentement*

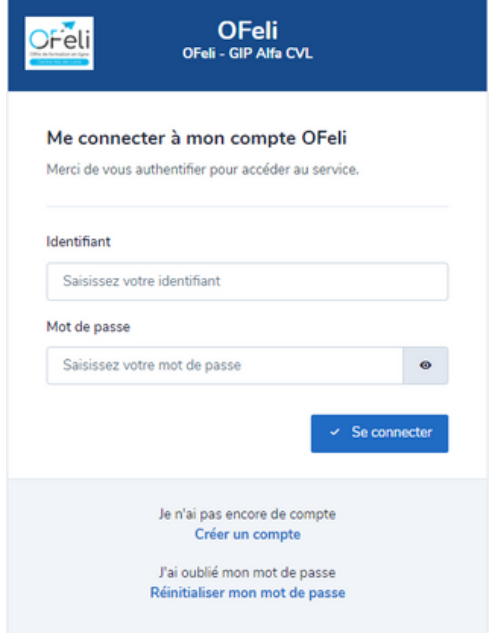

Le GIP Alfa Centre-Val de Loire va traiter votre demande et vous envoyer prochainement une clé d'activation par mail.

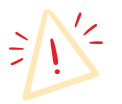

*N'oubliez pas de vérifier vos courriers indésirables pour retrouver le mail de réinitialisation.*

Cliquer sur le lien pour activer votre compte et créer votre mot de passe. Votre nouveau mot de passe doit contenir 8 caractères minimum dont un caractère majuscule et un caractère spécial **En [savoir](https://gipalfa.centre-valdeloire.fr/sites/alfacentre/files/Upload/Formation_metiers/Ressources_OF/ofeli/creation_compte.pdf) +**

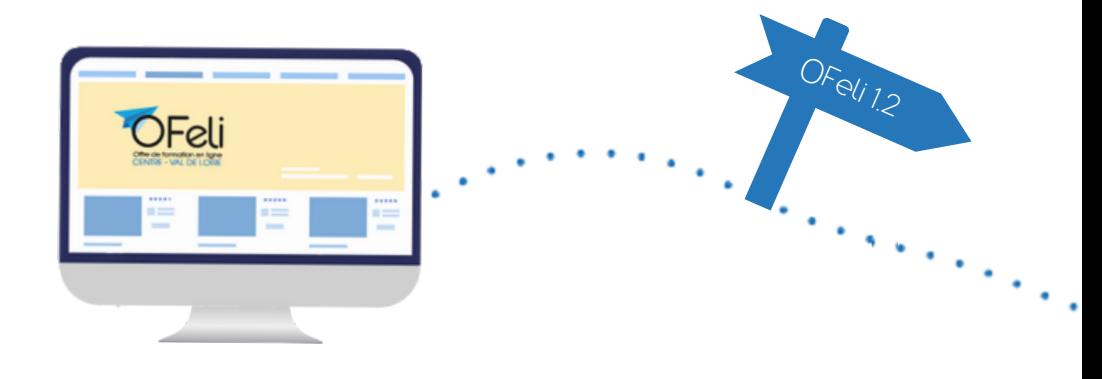

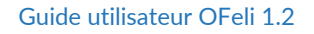

# <span id="page-4-0"></span>Comment activer mon compte OFeli ?

Votre organisme est déjà enregistré sur OFeli Centre Val de Loire, activez votre compte en cliquant sur Réinitialiser mon mot de passe.

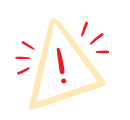

*N'oubliez pas de vérifier vos courriers indésirables pour retrouver le mail de réinitialisation. Votre nouveau mot de passe doit contenir 8 caractères minimum dont un caractère majuscule et un caractère spécial.*

#### Comment se connecter à OFeli ?

Pour vous connecter à OFeli, il vous suffit de saisir votre adresse mail et d'indiquer votre mot de passe.

Si vous avez oublié ce dernier vous pouvez le réinitialiser.

#### Que contient mon tableau de bord ?

Vous retrouverez sur votre tableau de bord tous les éléments vous permettant de gérer votre organisme, vos contacts et les formations que vous proposez.

Il vous permettra également de communiquer avec l'équipe du GIP Alfa CVL qui gère OFeli.

# Comment mettre à jour mon organisme de formation ?

Votre fiche organisme est la description de votre organisme de formation. Elle conditionne votre référencement pour la mise en ligne de vos formations.

**En [savoir](https://gipalfa.centre-valdeloire.fr/sites/alfacentre/files/Upload/Formation_metiers/Ressources_OF/ofeli/organisme.pdf) +**

**En [savoir](https://gipalfa.centre-valdeloire.fr/sites/alfacentre/files/Upload/Formation_metiers/Ressources_OF/ofeli/tableau_bord.pdf) +**

#### Comment gérer mes contacts et leur attribuer des droits sur OFeli ?

OFeli vous permet de gérer les contacts de votre organisme de formation et de déterminer quelles sont les personnes qui peuvent saisir ou non des éléments sur OFeli.

**En [savoir](https://gipalfa.centre-valdeloire.fr/sites/alfacentre/files/Upload/Formation_metiers/Ressources_OF/ofeli/gestion_contacts.pdf) +**

### Quelles formations référencer sur OFeli ?

Selon le type de formations que vous proposez, c'est à vous de les saisir sur OFeli pour qu'elles soient diffusées vers nos différents partenaires.

# <span id="page-5-0"></span>Quelles sont les formations à saisir sur OFeli ?

#### Les formations individuelles financées par France Travail

Les formations individuelles financées dans le cadre des AIF (Aides Individuelles à la Formation) sont à enregistrer par vos soins dans OFeli.

#### Les formations accessibles en contrat de professionnalisation

Nous vous invitons à intégrer dans OFeli toutes les formations en alternance que vous proposez en région Centre-Val de Loire dans le cadre du contrat de professionnalisation.

#### Les formations accessibles aux salariés

Nous vous invitons à intégrer dans OFeli toutes les formations sans financement particulier que vous proposez.

Elles peuvent être certifiantes ou non, réalisées en inter ou en intra, de courte ou longue durée, en présentiel ou à distance…

Si votre formation est certifiante, nous vous remercions de joindre une copie de l'agrément délivré par l'organisme valideur (ou par le centre partenaire) pour préparer et/ou valider la certification ou l'habilitation.

#### • Formations en apprentissage

En tant que Carif-Oref, le GIP Alfa Centre-Val de Loire est chargé de la collecte et de la diffusion de l'offre de formation par apprentissage (décret n° 2021-792 du 22 juin 2021). Pour cette collecte le GIP Alfa Centre-Val de Loire vous sollicite chaque année pour vérifier et mettre à jour les formations présentes dans OFeli.

#### Formations scolaires

Les formations scolaires proposées en région Centre-Val de Loire sont référencées sur OFeli.

Pour cette collecte le GIP Alfa Centre-Val de Loire vous sollicite chaque année pour vérifier et mettre à jour les formations présentes dans OFeli.

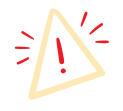

*A noter, pour les formations par apprentissage et les formations scolaires, vous pouvez ajouter de nouvelles sessions mais pas créer de nouvelles formations. Si vous ne trouvez pas certaines formations que vous proposez, n'hésitez pas à nous envoyer un message à offre@alfacentre.org. ou via la messagerie d'OFeli*

# <span id="page-6-0"></span>Quelles sont les formations à ne pas saisir sur OFeli ?

#### Formations financées par le Conseil régional :

Les formations financées par le Conseil régional nous sont transmises directement par la Région via EOS. Dès lors que vous avez saisit vos données sur cette plateforme et que les éléments ont été validés par le référent territorial, les données contenues nous sont transmises.

Sur OFeli, vous pouvez retrouver ces formations, les consulter mais pas les modifier. Si vous souhaitez modifier ces formations, vous devez contacter directement votre référent territorial.

#### Les formations collectives financées par France Travail (AFC Conventionnées)

Les AFC conventionnées (Action de Formation Collective) financées par France Travail nous sont transmises directement par France Travail.

Si vous ne retrouvez pas toutes vos formations financées par France Travail dans le cadre des Actions de formation conventionnées, envoyez un message à formationsconventionnees.45054@francetravail.fr

#### Les POEC (Préparation Opérationnelle à l'Emploi Collective)

Les POEC (Préparation Opérationnelle à l'Emploi Collective) nous sont fournies par France Travail

#### Comment saisir une formation ?

Dans OFeli, les formations doivent être créées par l'organisme responsable.

Les formations peuvent être certifiantes ou non, réalisées en inter ou en intra, de courte ou de longue durée, en présentiel ou à distance …

**En [savoir](https://gipalfa.centre-valdeloire.fr/sites/alfacentre/files/Upload/Formation_metiers/Ressources_OF/ofeli/formation.pdf) +**

#### Comment saisir une session de formation ?

Pour chaque formation proposée, vous devez préciser toutes les sessions correspondantes (dates et lieux de formation)

**En [savoir](https://gipalfa.centre-valdeloire.fr/sites/alfacentre/files/Upload/Formation_metiers/Ressources_OF/ofeli/session.pdf) +**

<span id="page-7-0"></span>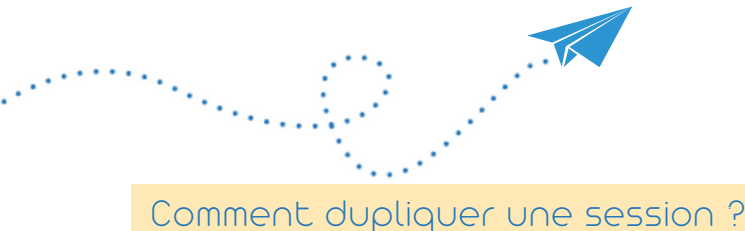

Si vous proposez plusieurs sessions avec les mêmes caractéristiques, vous pouvez Dupliquer une session existante en cliquant sur ce picto

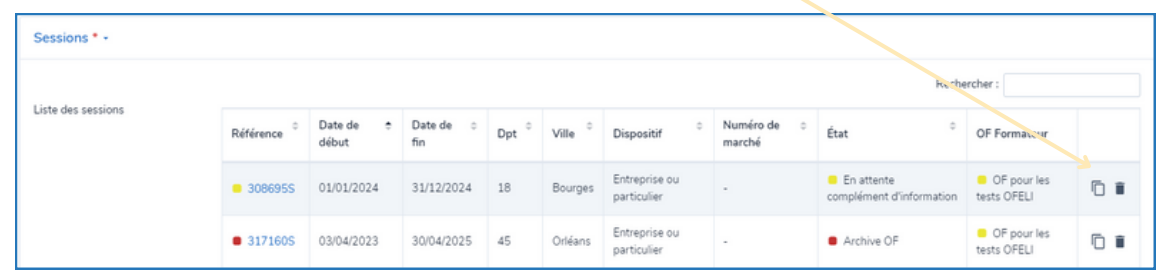

Tous les éléments de la session seront repris sauf les dates qu'il faudra compléter N'oubliez pas de vérifier les lieux et les contacts liés à la session

Comment saisir une formation récurrente ?

Si vous proposez des formations récurrentes (1 fois par semaine par exemple), dans l'onglet «Dates de la session» d'OFeli, vous devez indiquer :

- Entrée sortie permanente : Oui
- Date début : 01/01/AAAA
- Date fin : 31/12/AAAA (vous pouvez aller jusqu'au 31/03/AAAA+1 pour les formations qui se terminent après le 31/12)

Le numéro CARIF sera valable pour toutes les sessions de la période choisie.

# Comment saisir une formation entièrement à distance ?

Seuls les organismes de formation déclarés auprès de la DREETS (anciennement Direccte) de la région Centre-Val de Loire ont la possibilité de saisir leurs formations à distance dans OFeli.

Chaque Carif-Oref référence les formations à distance proposées par les organismes de leur région.

Ces formations sont ensuite visibles au niveau national sur les plateformes Kairos, Aude, Ouiform ainsi que sur la base nationale des Carif-Oref : [Formations](https://reseau.intercariforef.org/formations/recherche-avancee-formations.html?foad=1) à distance

# Comment saisir une formation qui a lieu hors région Centre Val de Loire

OFeli recense les formations professionnelles continues, les formations en apprentissage et les formations initiales dispensées en région Centre-Val de Loire.

L'association du Réseau des Carif-Oref (RCO) regroupe l'ensemble des Carif-Oref de chaque région.

Chaque Carif-Oref est en charge de recenser les formations se déroulant dans sa région.

Pour saisir ses formations qui se déroulent hors région Centre-Val de Loire, il faut contacter le CARIF-OREF du lieu de déroulement de la formation.

Vous trouverez les coordonnées de tous les CARIF-OREF [ici](https://reseau.intercariforef.org/).

# <span id="page-8-0"></span>Comment rechercher une formation sur OFeli ?

OFeli vous permet de rechercher une formation selon de nombreux critères mis à disposition.

Dans le menu de gauche, cliquer sur Formation pour accéder à l'outil de recherche des formations. **En [savoir](https://gipalfa.centre-valdeloire.fr/sites/alfacentre/files/Upload/Formation_metiers/Ressources_OF/ofeli/rechercher_formation.pdf) +**

Comment exporter mes formations à partir d'OFeli ?

OFeli vous permet d'exporter et télécharger toutes vos formations ou le résultat d'une recherche de formations selon au format Excel ou au format LHEO.

**En [savoir](https://gipalfa.centre-valdeloire.fr/sites/alfacentre/files/Upload/Formation_metiers/Ressources_OF/ofeli/exporter_formation.pdf) +**

Quand ma formation sera-t-elle diffusée sur le site Formation?

Le GIP Alfa Centre-Val de Loire validera votre saisie sous 48 heures ouvrées.

Vous pouvez suivre vos formations en attente de validation sur votre tableau de bord OFeli :

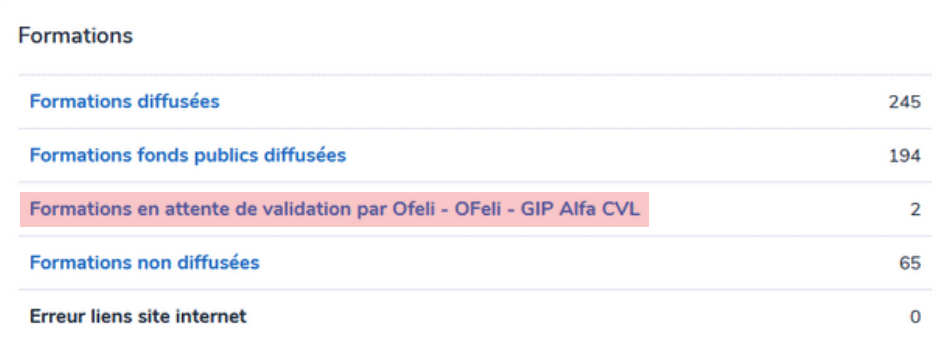

Votre formation est visible sur le site Formation [Centre-Val](https://formation.centre-valdeloire.fr/) de Loire dès validation par le GIP Alfa Centre-Val de Loire.

# OFeli et Kairos

#### Quels sont les délais d'affichage des sessions dans Kairos ?

Chaque nuit, les formations traitées et validées par le GIP Alfa Centre-Val de Loire sont transmises à nos partenaires notamment France Travail, pour alimenter leurs applicatifs de gestion, dont Kairos.

Vous retrouverez donc la formation (session) dans les outils de France Travail (AUDE Formation, Kairos, site labonneformation) 72 heures après la validation par le GIP Alfa Centre-Val de Loire.

#### <span id="page-9-0"></span>Où trouver mon numéro de session Carif-Oref ?

Pour effectuer une demande d'AIF (Aide individuelle à la formation) auprès de France Travail, vous devez utiliser le formulaire AIF (PDF inscriptible) qui vaut devis, identification de l'organisme et demande d'aide au financement que vous trouverez :

- sur Kairos pour les adhérents
- sur le site [France](https://candidat.francetravail.fr/formations/accueil) Travail

Vous trouverez ensuite le n° CARIF demandé dans le formulaire Cerfa sur le site Formation région tout en bas de la fiche descriptive de la formation. Il s'agit en fait du Numéro de session de la formation

#### Comment faire si ma formation n'apparait pas sur Kairos ?

Si votre formation apparait bien sur **Formation [Centre-Val](https://formation.centre-valdeloire.fr/) de Loire** mais que vous ne la retrouvez pas sur Kairos, vérifiez les points suivants :

Par défaut, lors de l'ouverture de Kairos, seules les sessions en cours sont visibles. Toutes les sessions terminées sont accessibles en précisant des critères de recherche complémentaires.

·Si la formation est bien en cours, assurez-vous que la date de mise à jour de la formation sur le site Formation date d'au moins 48 h (délai nécessaire au transfert des données entre OFeli et France Travail).

Si vous ne trouvez pas votre formation sur Kairos, rapprochez-vous de votre correspondant Kairos.

#### Besoin d'aide ? Contactez l'équipe offre du GIP Alfa Centre-Val de Loire :

À tout moment au cours de votre saisie, vous pouvez envoyer un message à l'équipe via la messagerie d'OFeli.

Vous pouvez également envoyer un mail à *[offre@alfacentre.org](mailto:offre@alfacentre.org)* ou téléphoner au 02 38 77 83 35 / 02 38 77 04 90

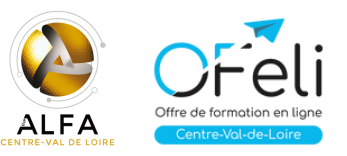